**CMS IDM MULTI-FACTOR AUTHENTICATION (MFA) DEVICE REGISTRATION**

## **1. Introduction**

Multi-Factor Authentication (MFA) is a security mechanism that is implemented to provide an extra layer of security such as a security code, when logging in with your User ID and Password.

Registered CMS portal users who wish to access a CMS MFA-protected application will be directed through the MFA registration process.

During the MFA registration process, the CMS EIDM system requires registration of a phone/email to add an additional level of security to a user's account. The user is given four options from which to select, to complete the registration process:

- **Smart Phone**: Users can download Okta Verify and Google Authenticator access software on their smart phone/tablet. The user is required to enter the one-time passcode (OTP) generated by the respective client.
- **Short Message Service (SMS)**: Users can use the SMS option to have their Security Code texted to their phone. The user must enter a valid phone number. The phone must be capable of receiving text messages. Carrier charges may apply.
- **Interactive Voice Response (IVR)**: The user can select the IVR option to receive a voice message containing their Security Code. The user must provide a valid phone number and (optional) phone extension.
- **E-mail**: Users can select the E-mail option to receive an E-mail containing the Security Code required at login. The E-mail address on the user's profile will be used.
- *Note: Delays in E-mail transmission, spam filters, and other issues outside the user' control can make this the least desirable option to receive a security code.*

## **2. User Instructions**

To gain access to a CMS MFA protected application, follow these steps

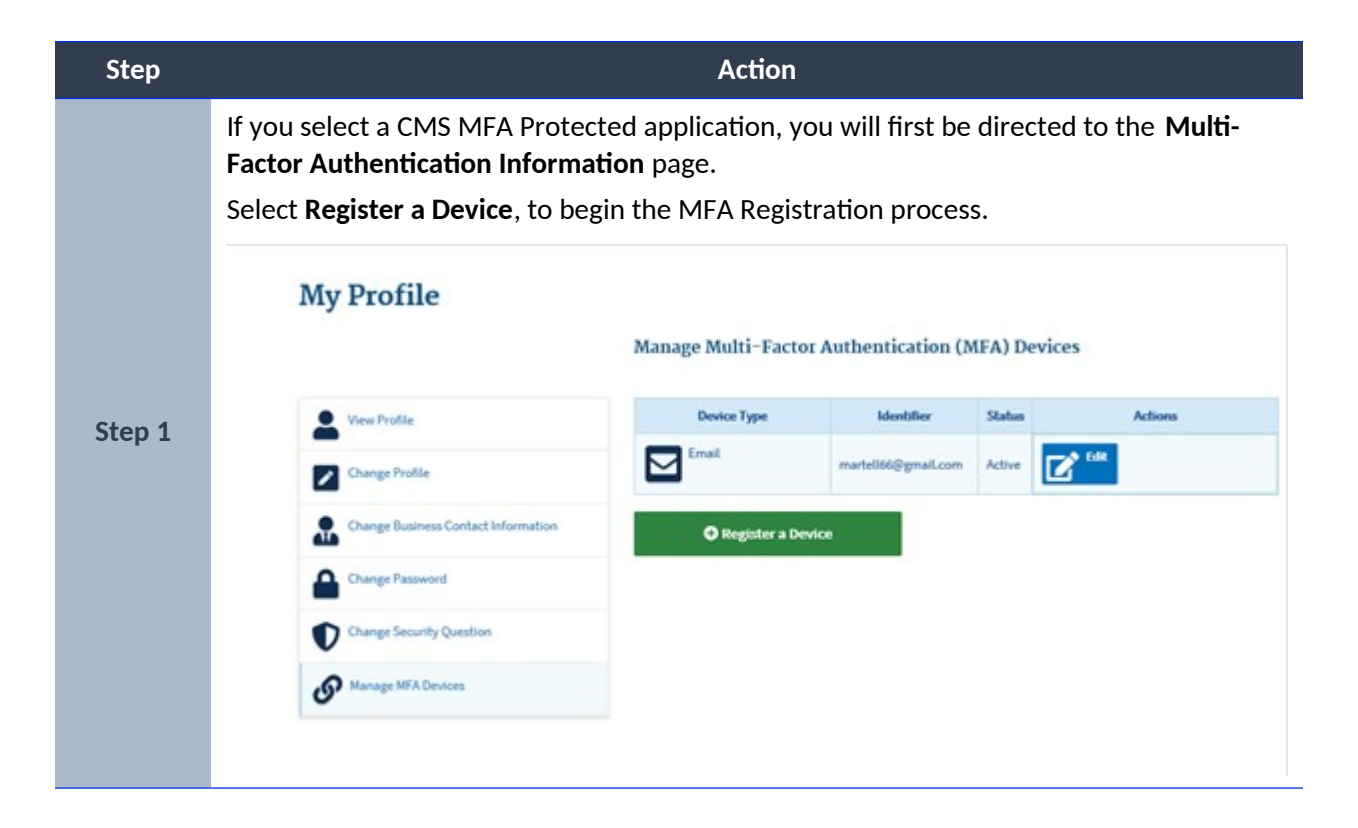

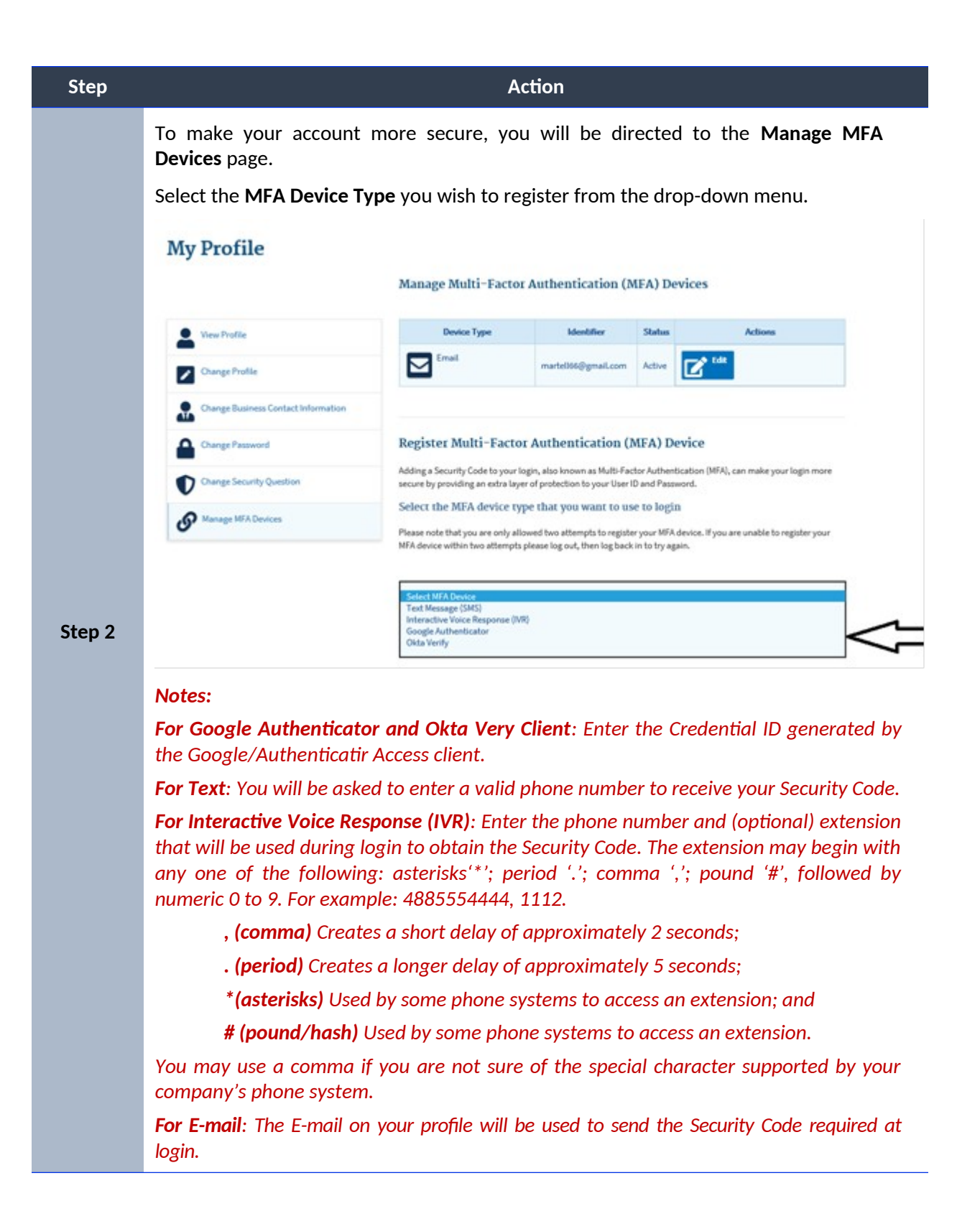

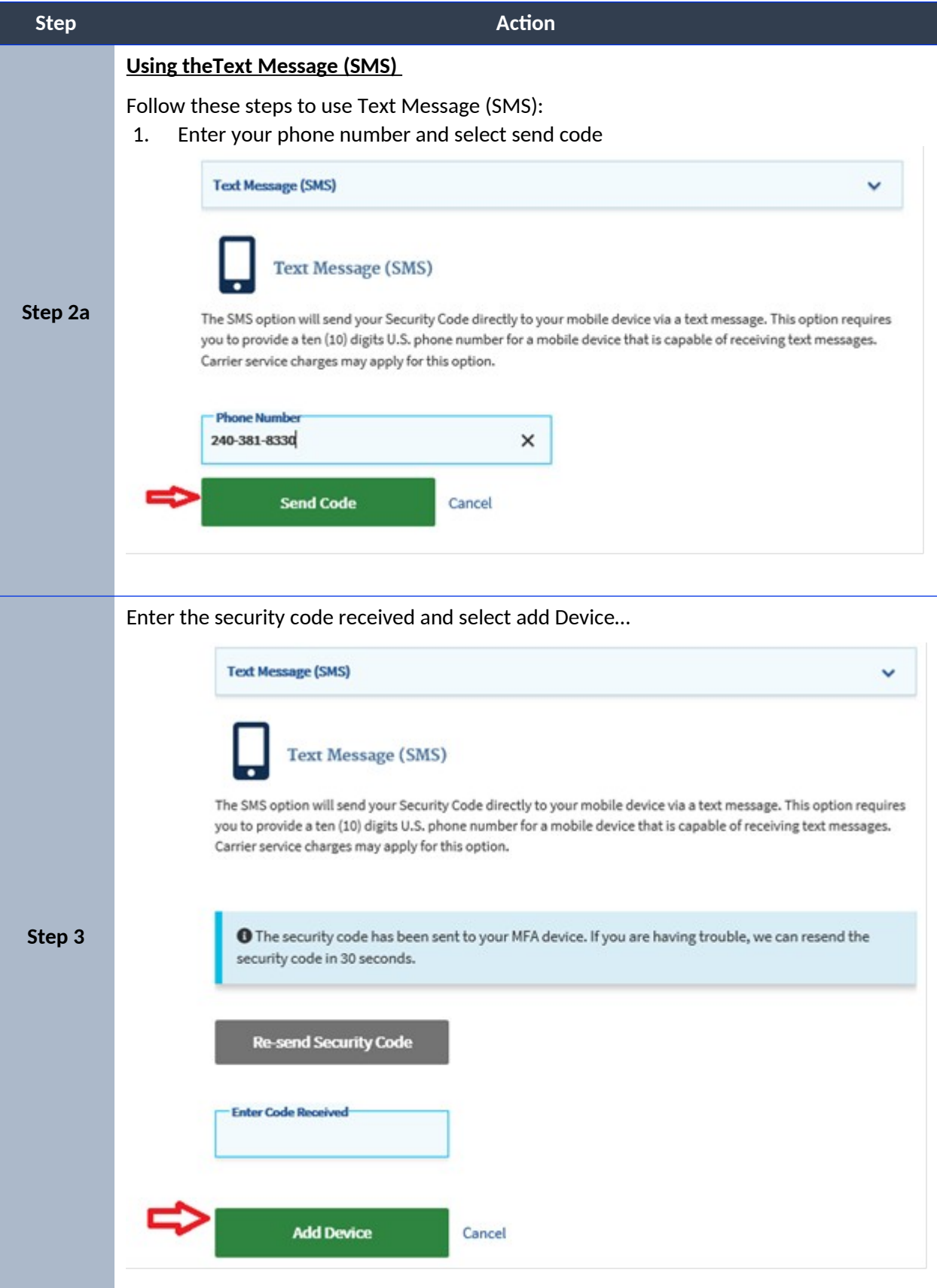

Page **4** of **10**

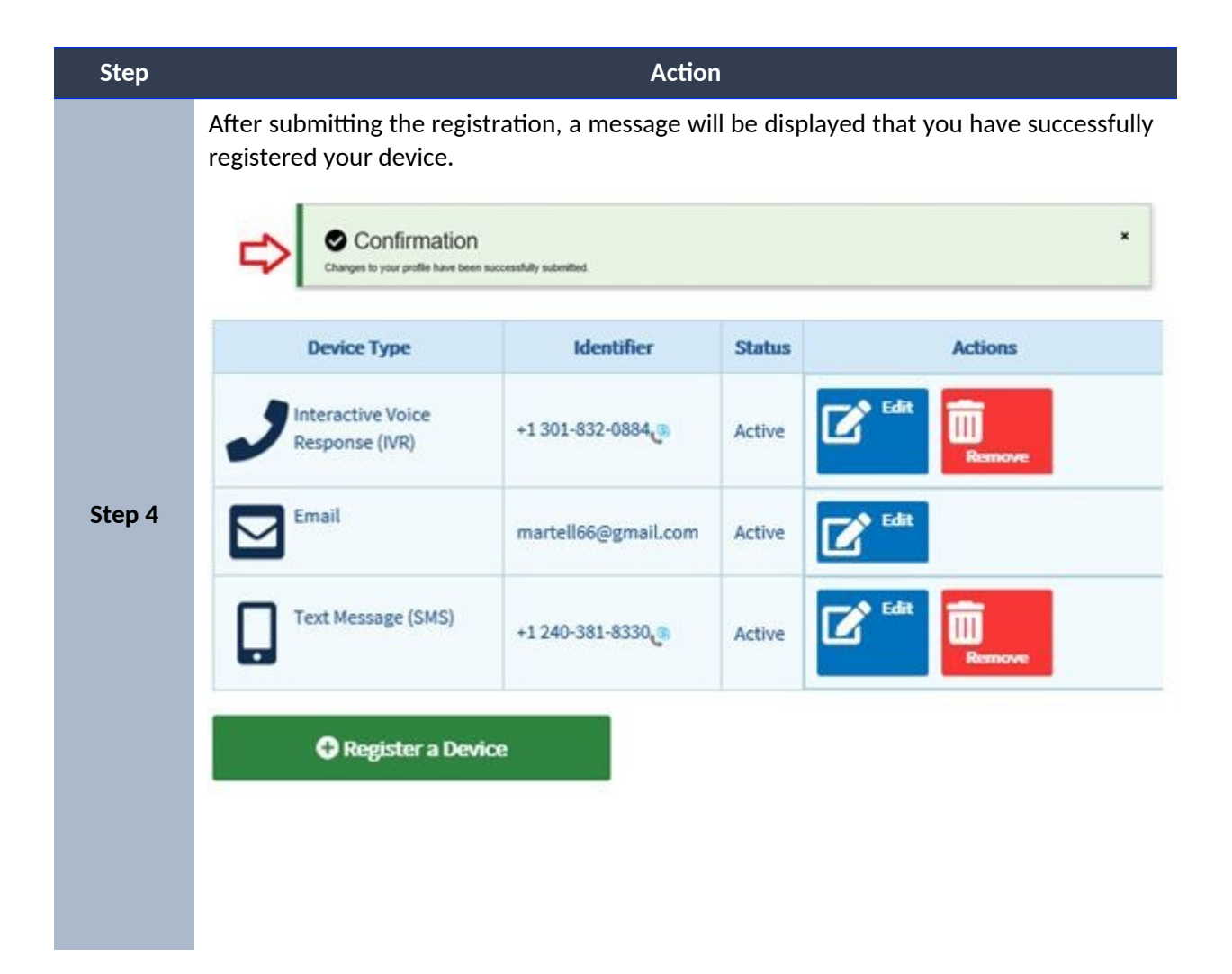

## **3. Step-by-Step Instructions for User Logins Using MFA**

These instructions demonstrate the login process for users who have MFA configured in their profile. Please follow each step listed below unless otherwise noted.

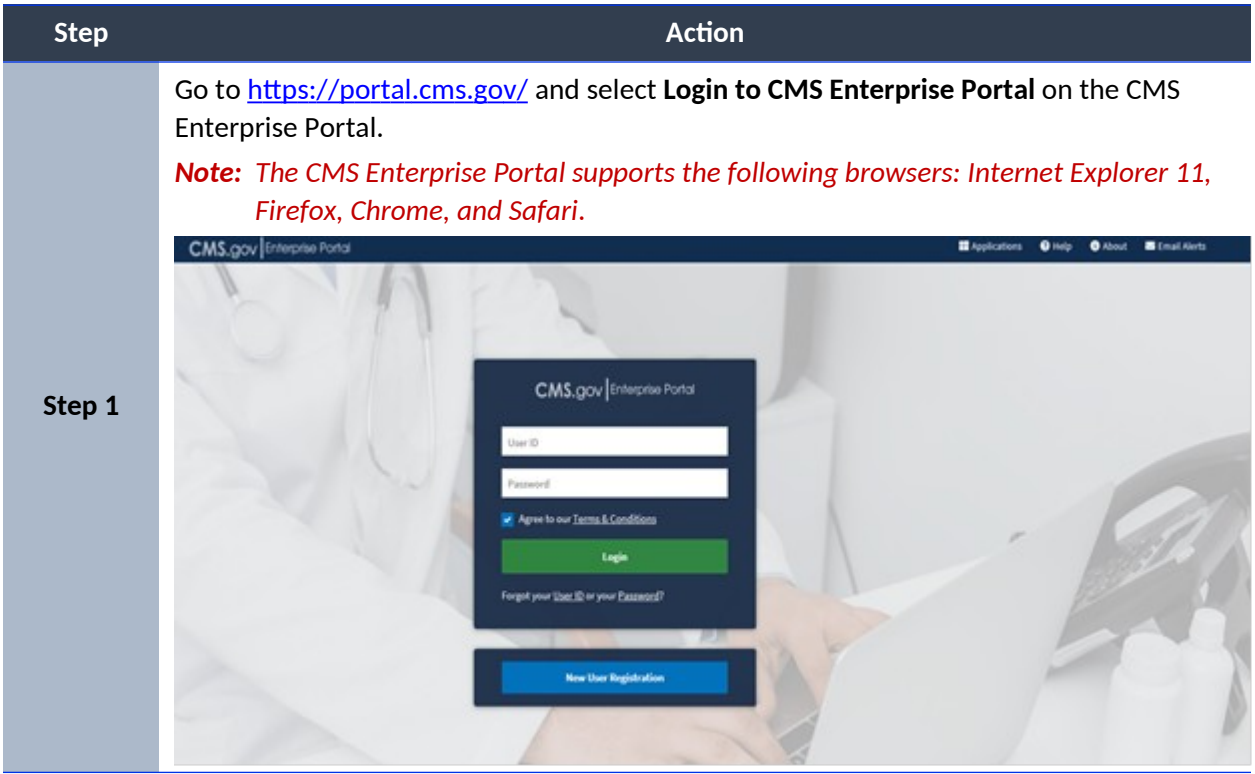

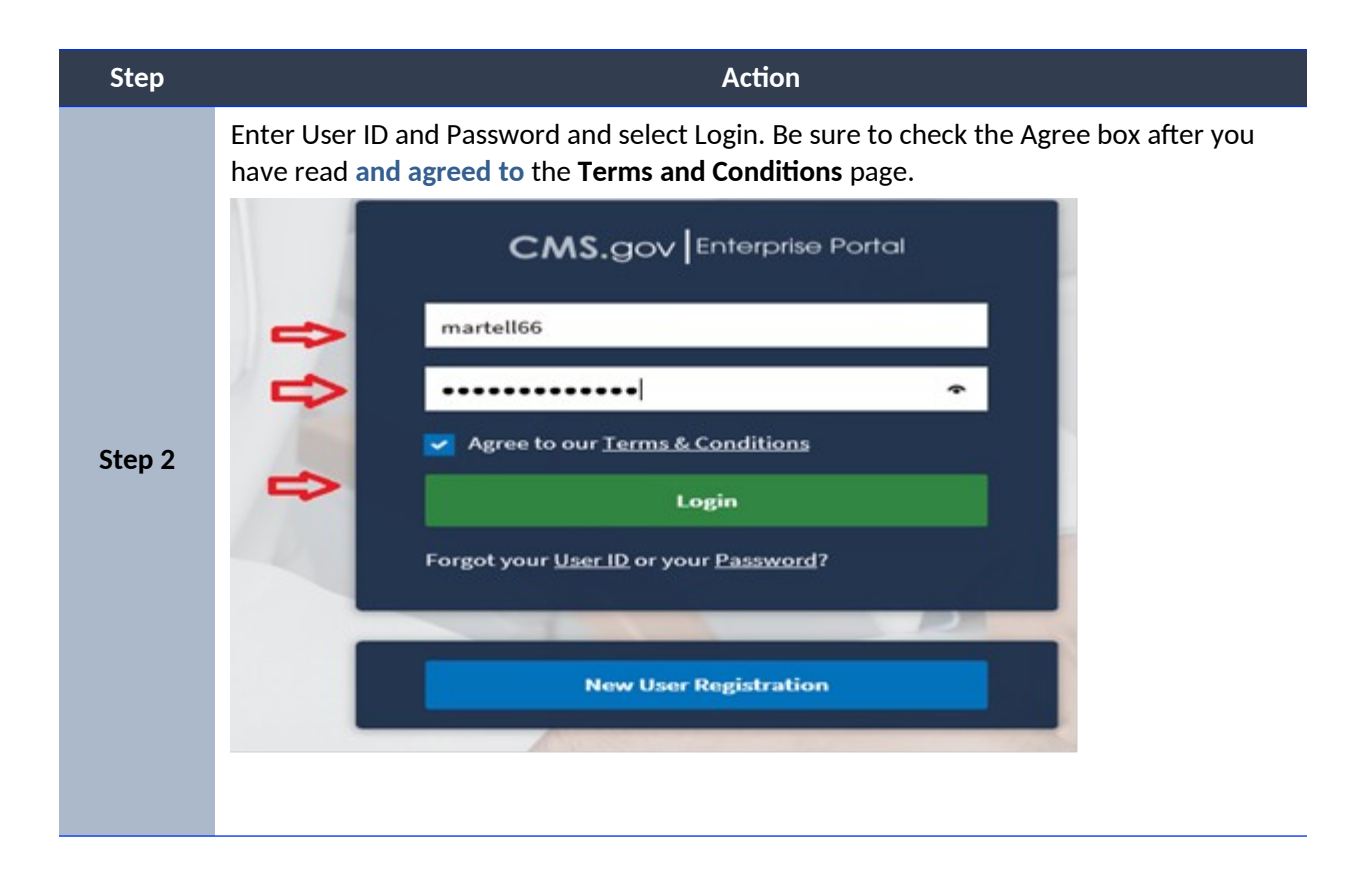

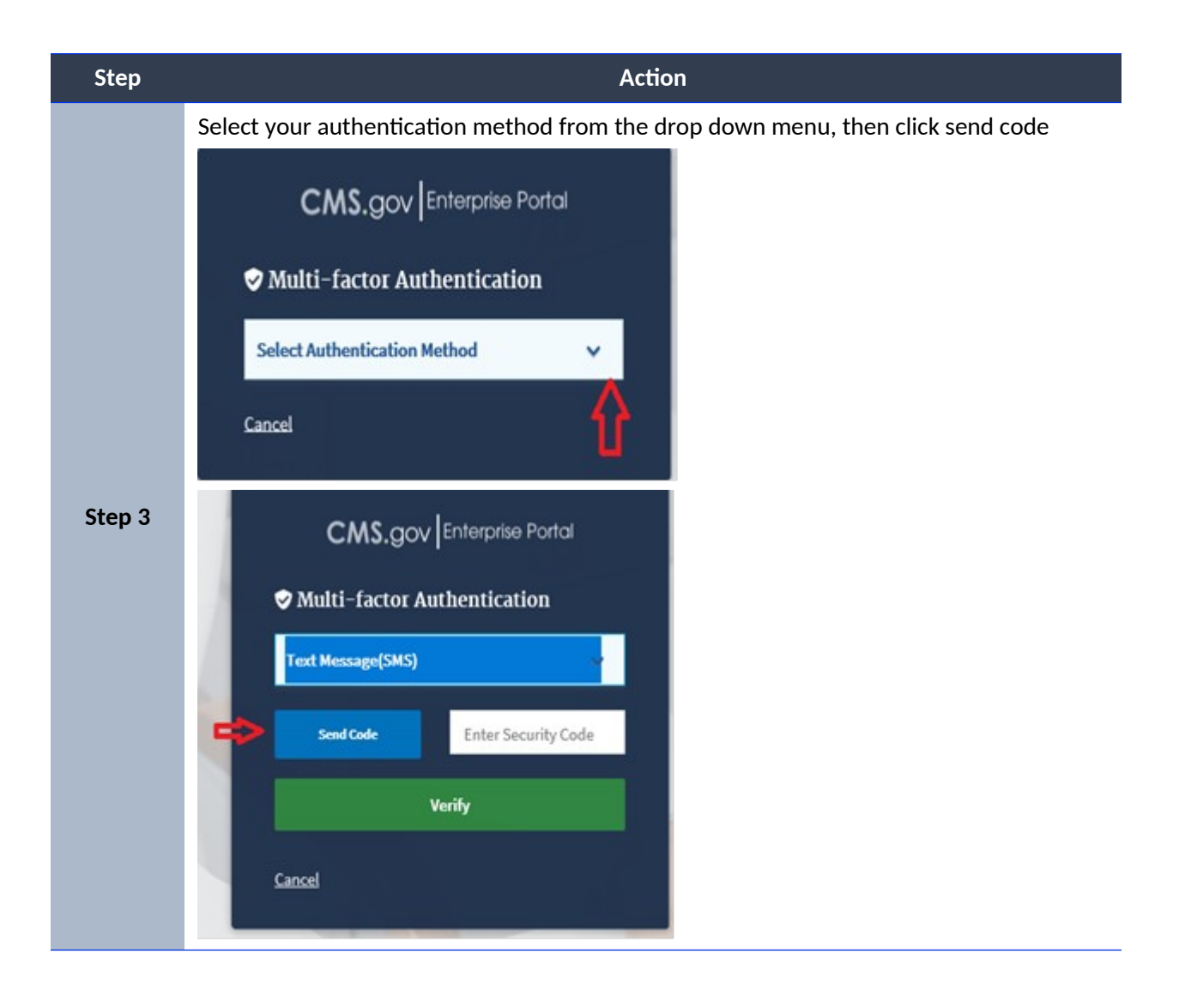

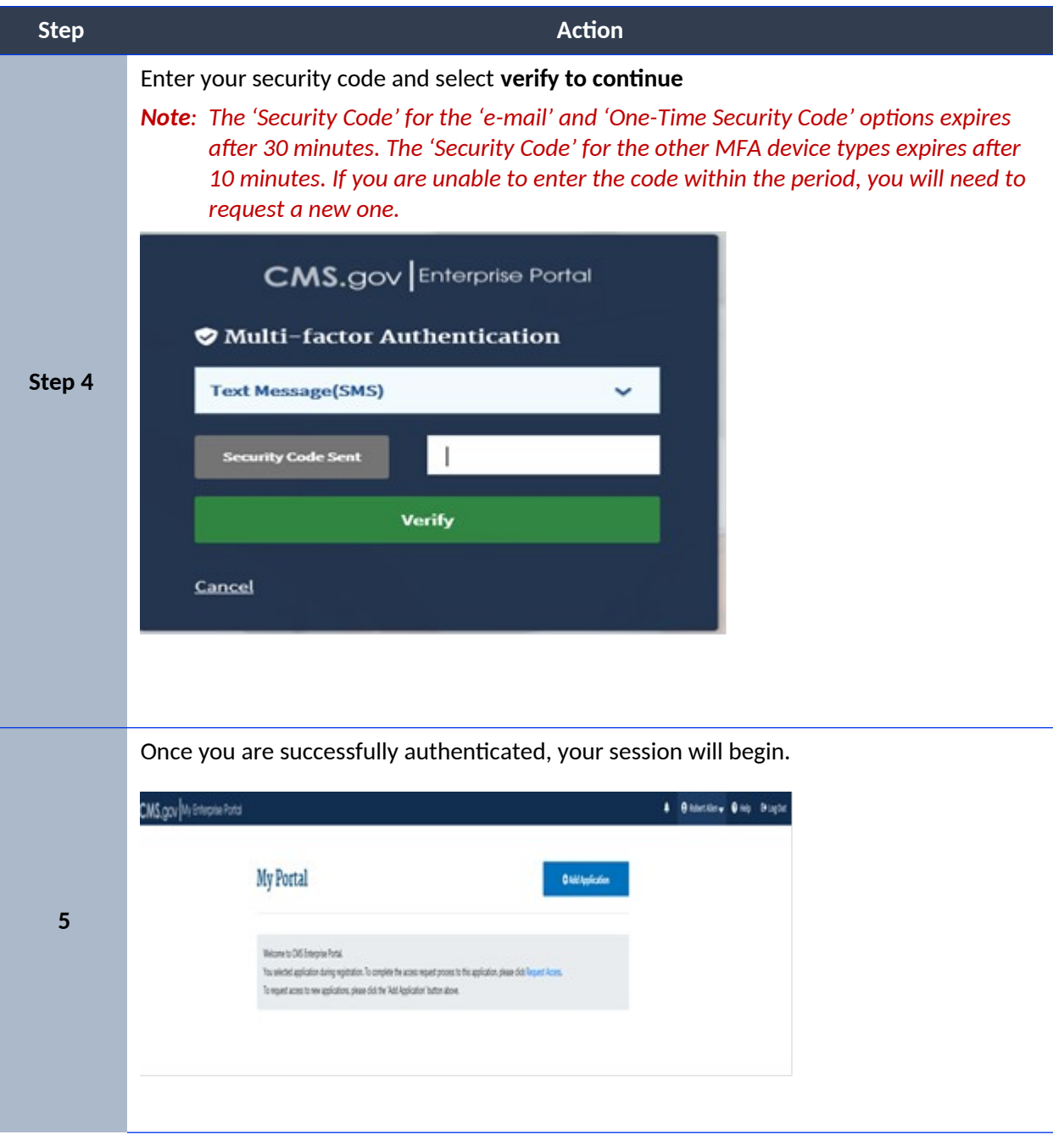